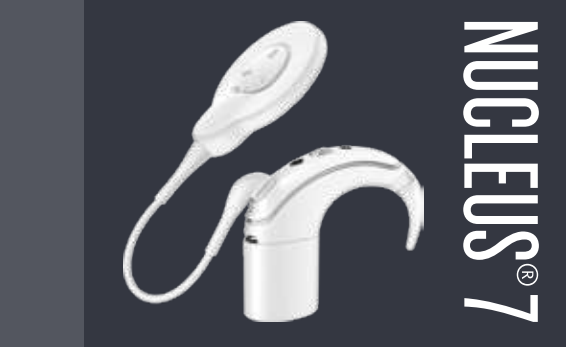

#### Prima utilizare Digitally signed by Calugareanu Dmitrii Date: 2024.01.26 12:13:21 EET Reason: MoldSign Signature Location: Moldova

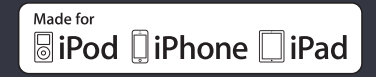

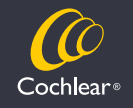

Hear now. And always

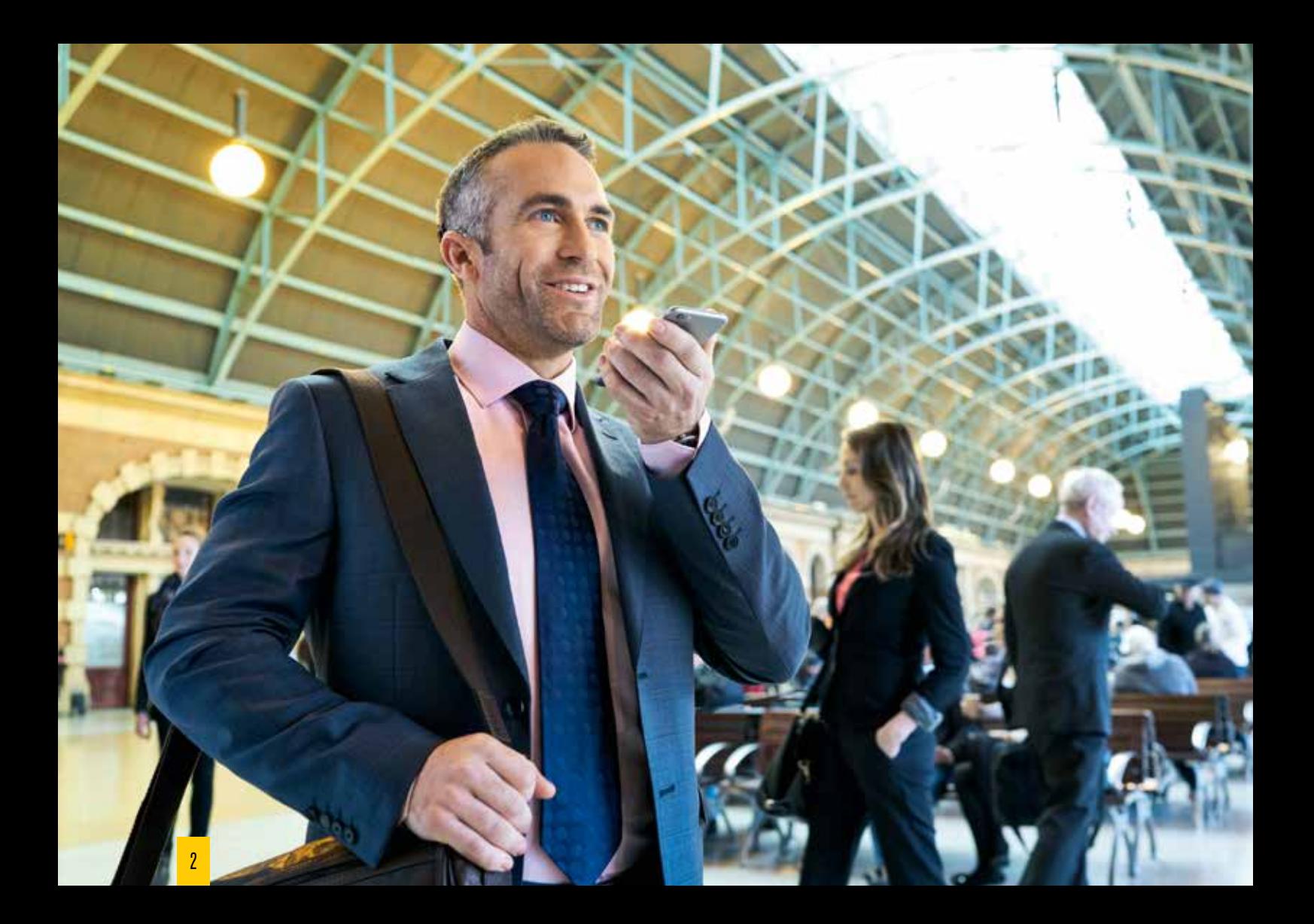

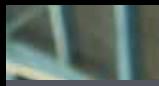

# Bine aţi venit

# NUCLEUS®7

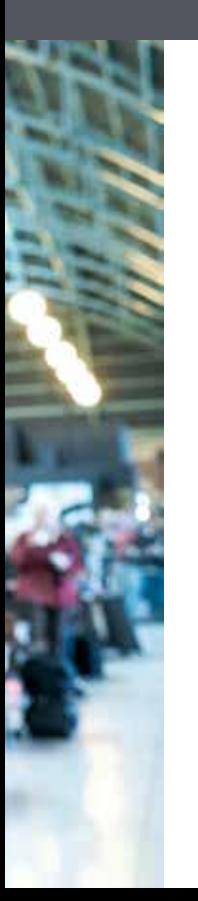

Felicitări pentru acest pas important în călătoria auzului dumneavoastră și vă multumim că ați ales Cochlear drept partener auditiv. Acum sunteti parte a unei familii unice de peste 450.000 de utilizatori din mai mult de 100 de ţări.

Noi, cei de la Cochlear, suntem dedicati să oferim darul sunetului oamenilor din întreaga lume şi ne propunem să le oferim clientilor nostri cea mai bună experientă auditivă pe întreg parcursul vietii.

De la reîncărcarea acumulatorilor procesorului de sunet şi efectuarea sarcinilor de întreţinere de bază, pentru a beneficia cât mai mult de tehnologia Made for iPhone şi Cochlear™ True Wireless™ acest ghid vă va ajuta să cunoaşteţi, să începeţi să utilizaţi şi să vă îngrijiţi procesorul de sunet Nucleus® 7.

#### **Noţiunile de bază sunt simple:**

- 1. Asigurati-vă că dispozitivul este înregistrat (acest proces poate fi finalizat de medicul dumneavoastră)
- 2. Citiţi această broşură pentru a afla mai multe despre dispozitiv, inclusiv modul de utilizare a aplicaţiei Nucleus Smart

Aveti nevoie de mai mult ajutor? Puteti găsi informatii în ghidurile de utilizare ale echipamentului dumneavoastră şi puteţi accesa videoclipurile online de la cochlear.com

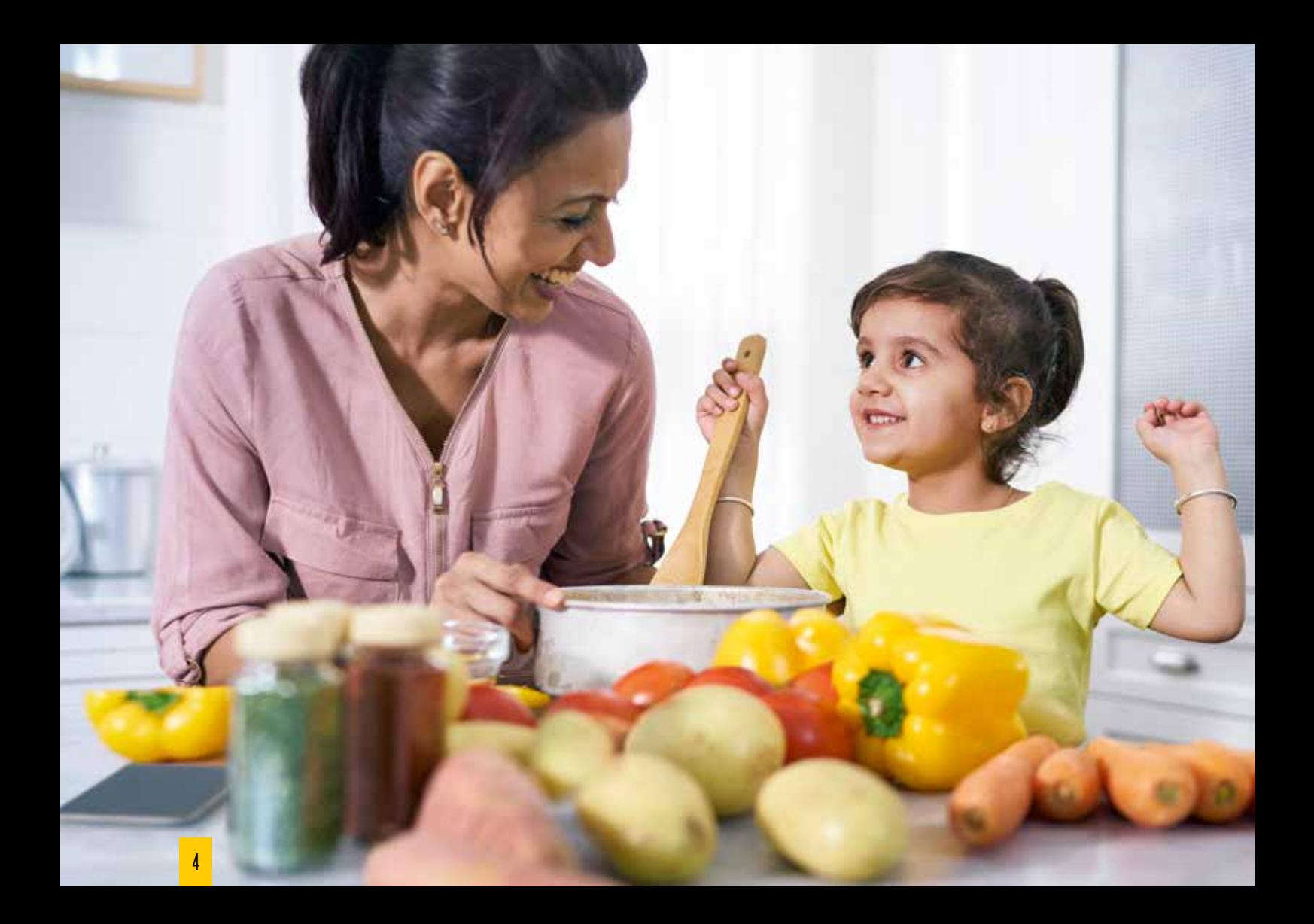

# Asiguraţi-vă că dispozitivul este înregistrat

# NUCLEUS®7

Primul pas al călătoriei auzului este să vă asiguraţi că dispozitivul este înregistrat. Acest lucru ne ajută să vă oferim o experienţă mai bună în cazul în care componentele dumneavoastră necesită service sau dacă aveti alte solicitări de garanție.

Înregistrarea vă permite, de asemenea, să beneficiaţi de asistență personalizată de la serviciul de asistență pentru clienți Cochlear sau de la personalul medical. Astfel, vă putem ajuta să găsiţi o soluţie mai rapidă şi să reduceţi timpul în care sunetul nu este disponibil.

Este posibil ca medicul să fi finalizat deja procesul de înregistrare a dispozitivului dumneavoastră – verificati dacă este necesar să finalizați singur acest proces.

#### **Dacă trebuie să vă înregistraţi dispozitivul:**

- 1. Completati formularul de înregistrare a dispozitivului (poate fi găsit în acest dosar)
- 2. Semnati și datați formularul
- 3. Returnati formularul biroului dvs. local Cochlear (detalii pe versoul formularului de înregistrare a dispozitivului)

Pentru a putea înregistra dispozitivul, aveţi nevoie de numărul de serie al procesorului de sunet. Consultaţi schema de la pagina 8 pentru a găsi unde se află pe procesorul de sunet Nucleus 7. Dacă aveţi neclarităţi referitoare la locul unde puteţi găsi oricare dintre detaliile solicitate în formularul de înregistrare a dispozitivului sau dacă aveți nevoie de asistență pentru a finaliza procesul de înregistrare, vă rugăm să contactaţi biroul dvs. local Cochlear.

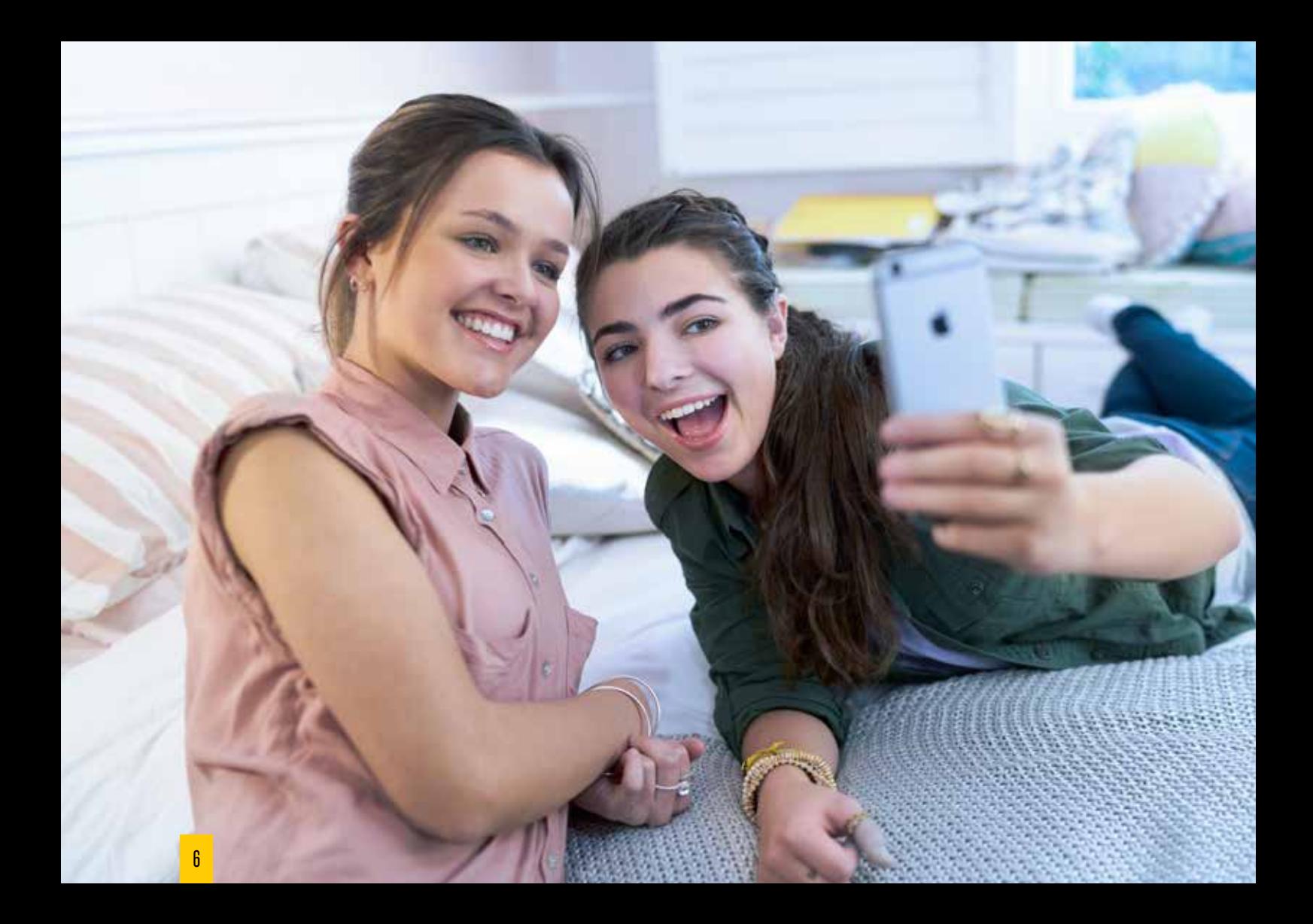

# Cuprins

# NUCLEUS®7

#### **Informaţii de bază**

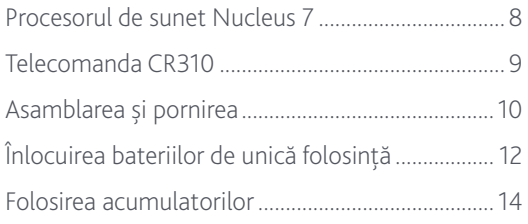

#### **Conectarea**

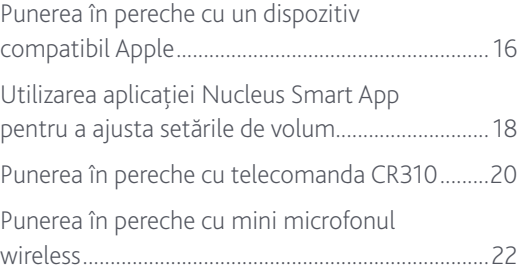

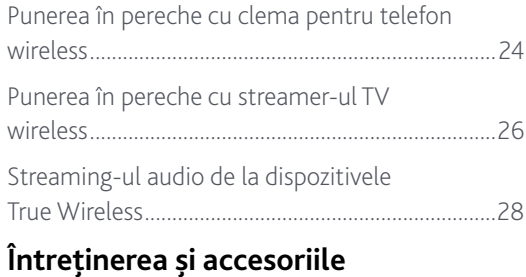

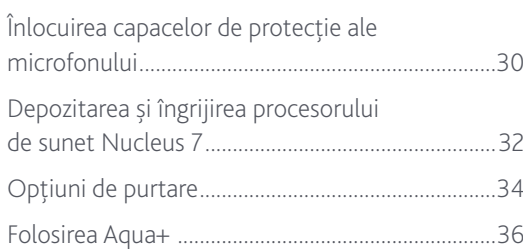

### **Procesorul de sunet Nucleus 7**

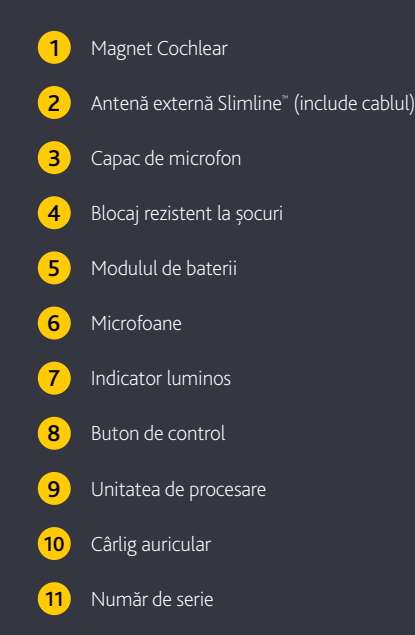

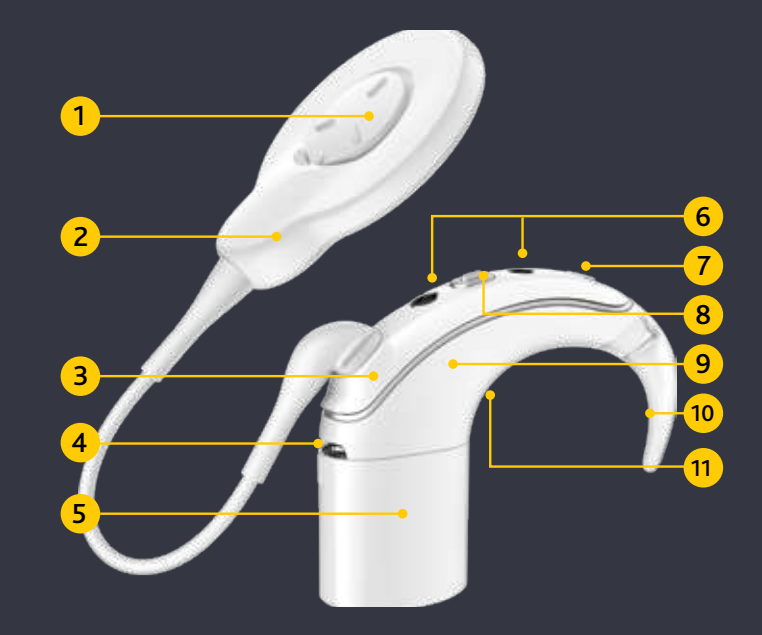

### **Telecomanda CR310**

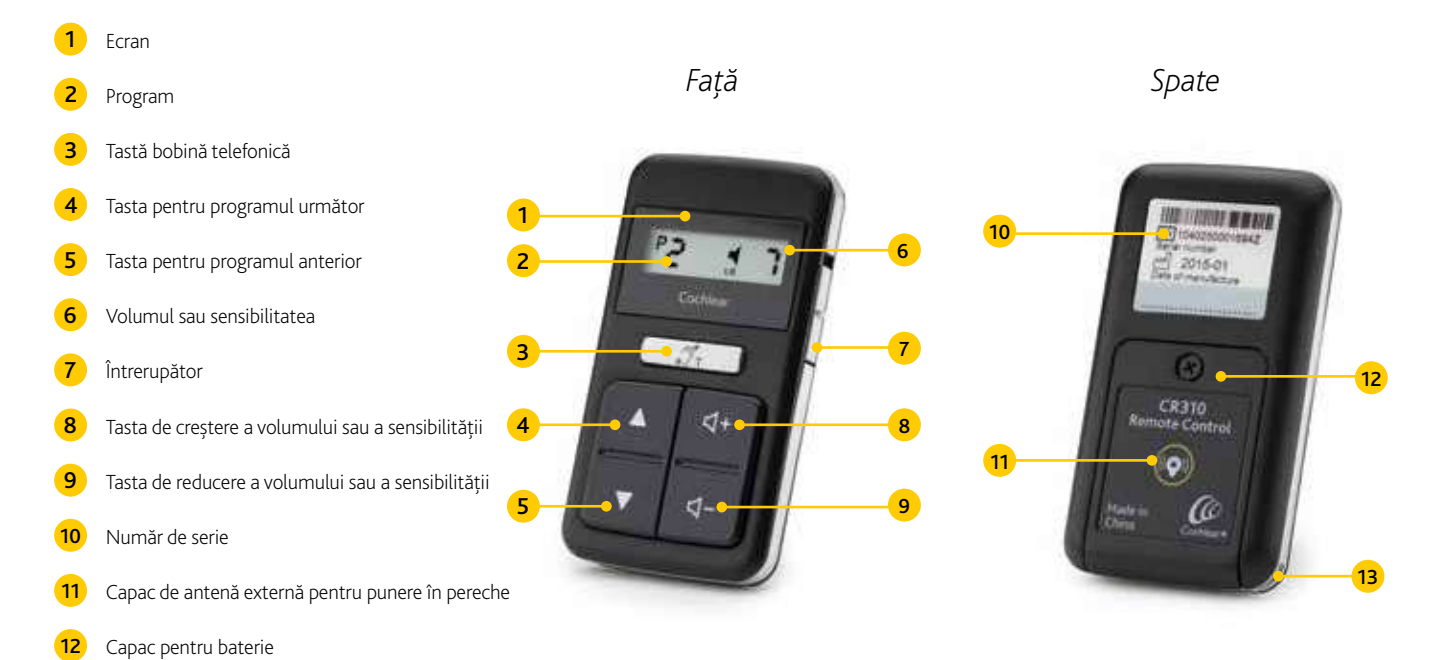

Ştift pentru prinderea şnurului

#### Asamblarea şi pornirea

Cu un nou design integrat de antenă externă, asamblarea procesorului de sunet nu a fost niciodată mai rapidă.

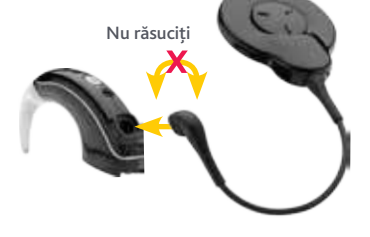

Pentru a ataşa antena externă Slimline la procesorul de sunet Cochlear Nucleus 7, introduceti cablul antenei externe în unitatea de procesare, până când acesta se fixează pe poziție, având 1  $\frac{1}{2}$  1  $\frac{1}{2}$  1  $\frac{1}{2}$  1  $\frac{1}{2}$  1  $\frac{1}{2}$  1  $\frac{1}{2}$  1  $\frac{1}{2}$  1  $\frac{1}{2}$   $\frac{1}{2}$   $\frac{1}{2}$   $\frac{1}{2}$   $\frac{1}{2}$   $\frac{1}{2}$   $\frac{1}{2}$   $\frac{1}{2}$   $\frac{1}{2}$   $\frac{1}{2}$   $\frac{1}{2}$   $\frac{1}{2}$   $\frac{1}{2}$   $\frac{1$ 

grijă să nu răsuciți.

Pentru a ataşa modulul de baterii, tineti-l la un mic unghi la priza procesorului de sunet.

 $\epsilon$  :

Dacă folositi un modul acumulator, aliniati indicatorul înăltat și săgeata de pe modulul de baterii spre partea din spate a unității de procesor.

Dacă folosiţi un modul pentru baterii de unică folosinţă, aliniaţi profilurile înălţate de pe carcasă cu partea din spate a sistemului procesor.

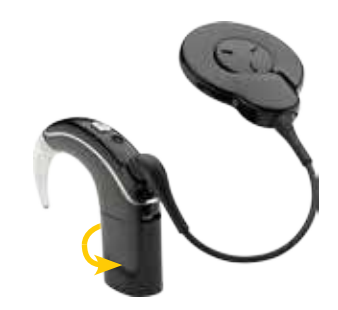

După aliniere, asigurați-vă că modulul de baterii este ataşat la sistemul procesor.

de sunet va porni automat. O lumină verde se va aprinde intermitent pentru a indica numărul programului curent.

5 După asamblare, procesorul 6 Pentru a opri procesorul de 17 Pentru a porni din nou, 18 Pentru a opri procesorul de sunet, deconectati bateria sau apăsaţi şi ţineţi apăsat butonul de comandă timp de cinci secunde, până când se opreste. Lumina se va schimba în portocaliu pe măsură ce procesorul se opreşte.

**5 sec**

**sau**

Pentru a porni din nou, conectați bateria sau dacă acumulatorul este deja conectat, apăsați scurt butonul de comandă.

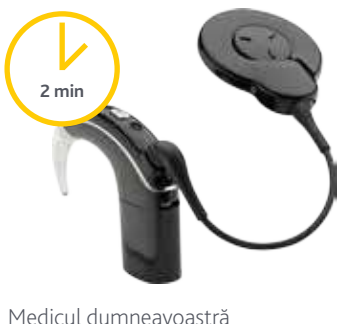

poate configura procesorul dumneavoastră pentru oprire automată dacă este eliminat de la implantul dumneavoastră pentru mai mult de două minute.

### Înlocuirea bateriilor de unică folosinţă

Dacă nu doriţi să transportaţi un încărcător de baterii sau vă faceţi griji cu privire la timpul necesar pentru încărcare, bateriile de unică folosintă sunt o optiune excelentă.

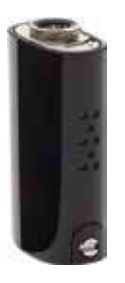

Modulul bateriei de unică folosintă constă din capacul pentru baterii Cochlear şi suportul bateriilor Cochlear. Utilizează două baterii puternice zinc-aer de unică folosintă și dispune de o încuietoare antișoc.

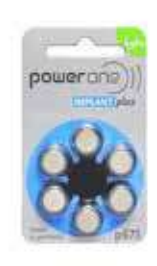

Cochlear recomandă baterii de zinc 675 (PR44) concepute pentru folosirea cu implanturile cohleare. Nu folositi baterii cu oxid de argint sau alcaline, deoarece acestea nu vor oferi o durată optimă de viată.

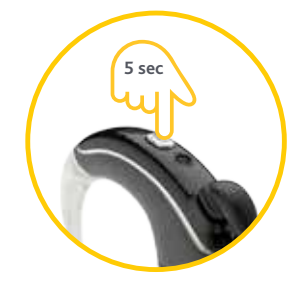

1 Pentru a schimba baterile (2 de unică folosintă, apăsați si mentineti apăsat butonul de control timp de cinci secunde, apoi eliberati-l pentru a opri procesorul.

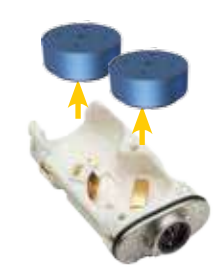

Împingeti capacul pentru baterii deblocat de pe suportul bateriilor. Scoateti bateriile din suportul bateriilor.

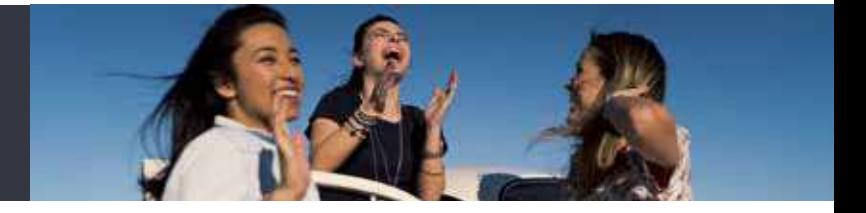

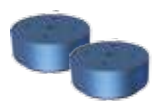

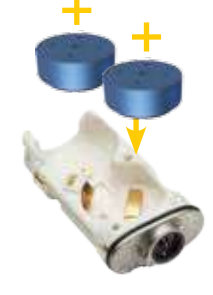

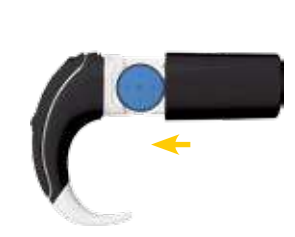

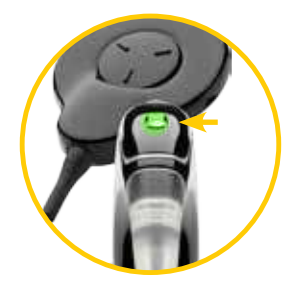

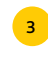

Scoateţi noile baterii din pachet şi lăsaţi-le câteva secunde în repaus.

Introduceţi bateriile în suportul bateriilor cu partea plată (polul pozitiv) orientată în sus.

Înlocuiţi capacul pentru Baterii prin glisarea acestuia<br>
Baterii prin glisarea acestuia pachet și lăsați-le câteva suportul bateriilor cu către sistemul procesor. Dacă este necesar, blocați capacul.

Procesorul dumneavoastră va porni automat.

#### Folosirea acumulatorilor

Procesorul de sunet Nucleus 7 este livrat cu cele mai mici dispozitive pentru încărcarea acumulatorilor, ceea ce simplifică reîncărcarea bateriilor când călătoriti.

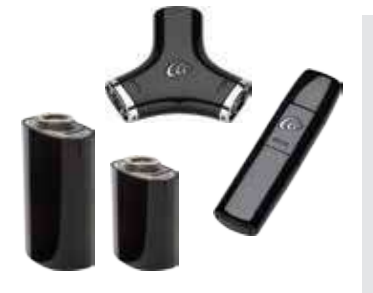

Procesorul de sunet Nucleus 7 are două tipuri de module pentru acumulatori: modulul standard de acumulatori Cochlear şi modulul compact de acumulatori Cochlear.

Ambele module de acumulatori pot fi încărcate prin dispozitivul pentru încărcarea acumulatorilor Y sau dispozitivul pentru încărcarea acumulatorilor USB.

Dispozitivul pentru 1 Dispozitivă pentru de la politicia de la conectații căbităt do la port USB. poate încărca simultan două module de acumulator.

**Dispozitiv pentru încărcarea acumulatorilor Y**

Pentru a utiliza, montaţi modulul pentru acumulatori la încărcător într-un unghi uşor, la fel ca în cazul procesorului de sunet. Răsuciți pentru a-l conecta.

Conectati cablul USB la o priză sau la un port USB.

LED-ul se aprinde intermitent în verde în timpul încărcării. Dacă utilizaţi o priză, conectaţi mai întâi cablul USB la adaptorul pentru alimentare, apoi conectați adaptorul la priză.

LED-ul se schimbă în verde stationar atunci când modulul este complet încărcat.

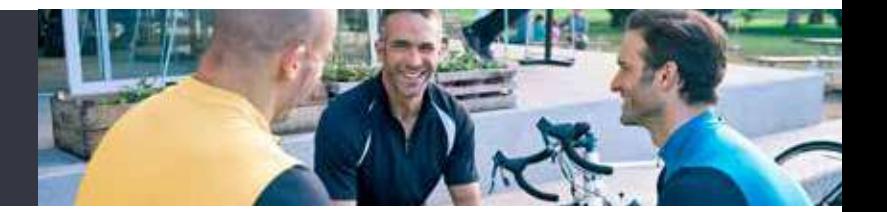

**Dispozitiv pentru încărcarea acumulatorilor USB**

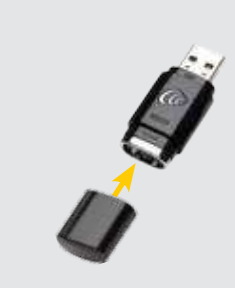

Dispozitivul pentru încărcarea acumulatorilor USB poate încărca un singur modul acumulator o dată. Pentru a-l utiliza, îndepărtaţi capacele de la dispozitivul pentru încărcarea acumulatorilor. Montati modulul acumulator la dispozitivul pentru încărcarea acumulatorilor la un mic unghi. Răsuciţi pentru a-l conecta.

1 Dispozitivul pentru (2 Montați modulul 1 3 Conectați dispozitivul 1 4 pentru încărcarea

acumulatorilor la o priză sau

la un port USB. Dacă utilizaţi o priză, conectaţi mai întâi încărcătorul la adaptorul pentru alimentare USB, apoi conectaţi adaptorul la priză.

LED-ul se aprinde intermitent în verde în timpul încărcării.

LED-ul se schimbă în verde staţionar atunci când modulul este complet încărcat.

# Punerea în pereche cu un dispozitiv compatibil Apple\*

Redescoperiţi muzica, videoclipurile şi divertismentul preferat – prin redare directă de pe dispozitivul Apple compatibil.

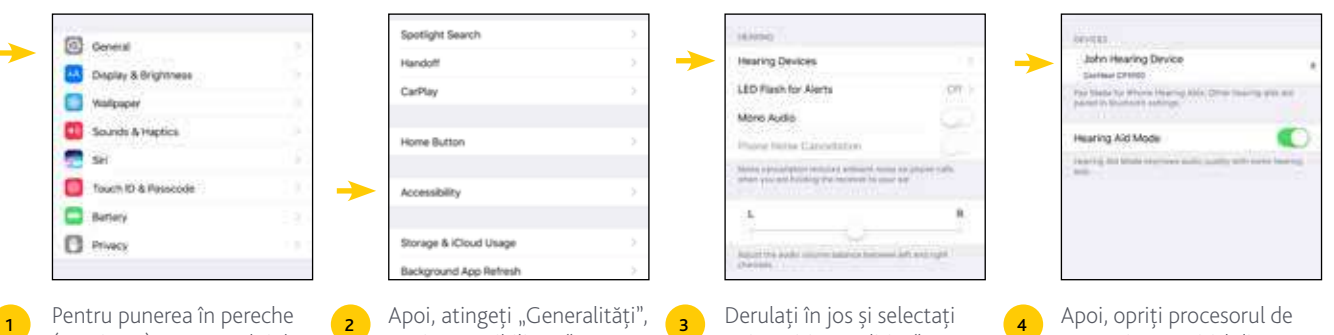

(asocierea) procesorului de sunet cu dispozitivul Apple compatibil, asigurați-vă că Bluetooth-ul este activat. Apoi, deschideti meniul "Setări".

- 
- apoi "Accesibilitate".

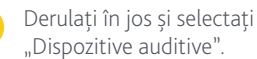

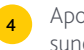

sunet și reporniti-l din nou.

Dispozitivul dumneavoastră Apple va căuta procesorul de sunet şi îl va afişa în secțiunea "Dispozitive".

Pentru mai multe informații despre punerea în pereche a procesorului de sunet Nucleus 7, consultați www.nucleussmartapp.com/pair

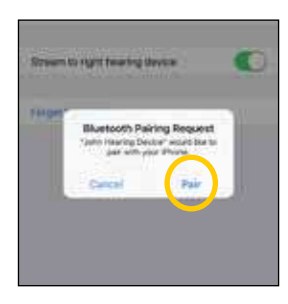

Când apare pe ecran, selectati numele procesorului de sunet şi atingeti "Pereche".

Când începe punerea în pereche, veţi auzi şase bipuri, iar LED-ul procesorului de sunet se va aprinde intermitent albastru.

Punerea în pereche poate dura până la 120 de secunde.

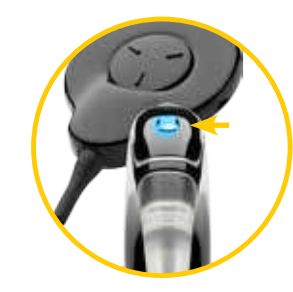

**5** Când apare pe ecran, **6** Când punerea în pereche **6** este finalizată cu succes, veti auzi un ton pulsatil, iar LED-ul procesorului de sunet se va aprinde intermitent albastru.

> Procesorul dumneavoastră va fi afişat la "Dispozitivul auditiv" şi acum ar trebui să puteţi transmite sunetul direct către procesor.

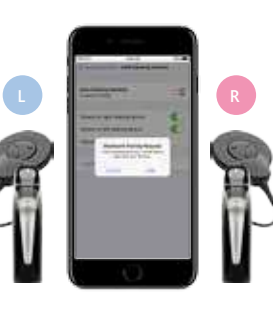

În cazul în care aveti două procesoare de sunet, ambele trebuie să fie pune în pereche în aceeaşi fereastră de punere în pereche.

8

Pentru a face acest lucru, opriţi fiecare procesor de sunet şi porniţi-l din nou. Dispozitivul dumneavoastră Apple va căuta şi va afişa procesoarele de sunet ca fiind asociate, în secțiunea "Dispozitive".

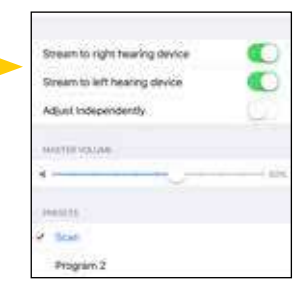

- Selectati numele procesorului dumneavoastră si apoi atingeti "Punere în pereche" pentru fiecare parte pentru a începe asocierea ambelor procesoare de sunet Nucleus 7 cu dispozitivul Apple compatibil.
- Asiguraţi-vă că aţi confirmat faptul că asocierea este terminată, aşa cum a fost descris anterior pentru fiecare procesor.

# Utilizarea aplicaţiei Nucleus Smart App pentru a ajusta setările de volum

Cu aplicaţia Nucleus Smart App, puteţi controla şi monitoriza procesorul de sunet Nucleus 7 fără a avea nevoie de o telecomandă suplimentară.

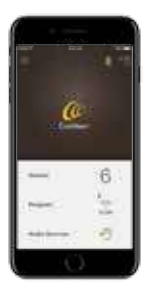

Pentru a începe, descărcati aplicatia Nucleus Smart App de la Apple App Store pe un dispozitiv Apple compatibil.<sup>\*</sup>

După instalare, deschideţi aplicaţia şi glisaţi spre stânga în ecranele de introducere.

Pentru a începe să utilizați aplicatia, va trebui să vă autentificati folosind contul Cochlear.

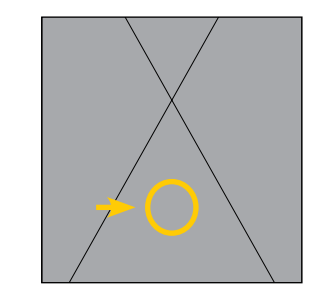

Dacă este activată de către medicul dumneavoastră, aplicatia Nucleus Smart App vă permite să ajustați nivelurile limită ale sensibilității, basului, înaltelor si volumului principal al procesorului de sunet. a deschide panoul de control de control de control de control de control de control de control de control de control de control de control de control de control de control de control de control de control de control de con

De asemenea, puteți ajusta nivelul sunetului din fluxul audio în funcție de nivelul sunetului de la microfoanele procesoarelor.

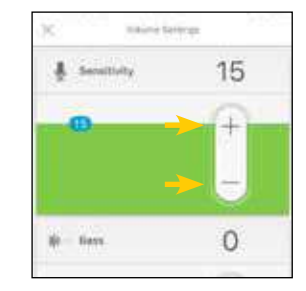

Atingeti "Volum" pentru al volumului și apoi "mai mult" pentru a deschide panoul de control pentru setările de volum.

Aveti posibilitatea să modificaţi nivelurile limită de sensibilitate, bas, înalte şi volum master, atingând butoanele "plus" sau "minus".

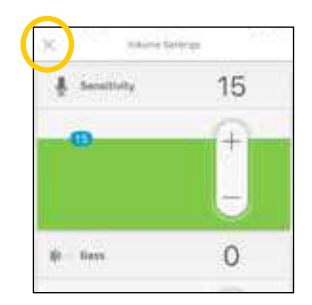

Atingeti "X" din stânga sus a ecranului iPhone-ului pentru a închide panoul de control pentru setările de volum.

Nivelul de sensibilitate va reveni la setarea implicită când dezactivaţi procesorul de sunet, în timp ce modificările de limită ale volumului pentru înalte, bas şi volum master vor fi salvate.

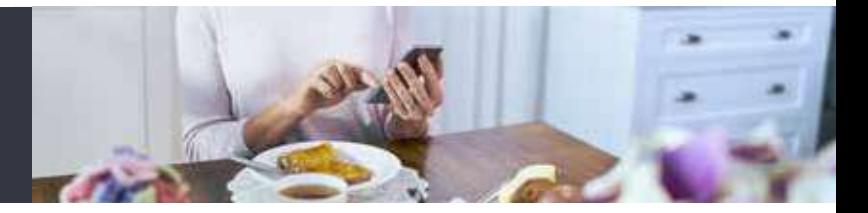

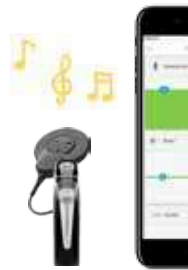

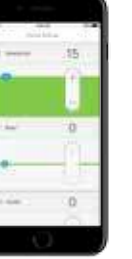

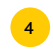

Ar trebui să reglati numai limitele de intensitate ale basului, înaltelor şi volumului master, în timp ce puteti auzi sunetele sau vorbirea din jur.

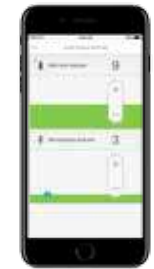

Aplicatia Nucleus Smart App vă permite de asemenea să reglati separat volumul sunetului redat şi volumul sunetului de la microfoanele procesoarelor de sunet.

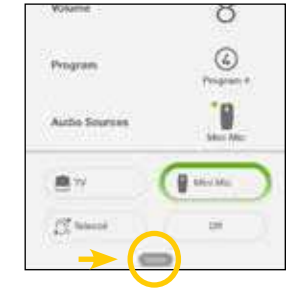

Când este pus în pereche cu Procesorul de sunet Nucleus 7, sursele audio vor apărea automat pe ecran în cadrul aplicatiei.  $\frac{4}{1}$  6  $\frac{6}{10}$  can be extended by  $\frac{1}{10}$   $\frac{1}{10}$   $\frac{1}{10}$   $\frac{1}{10}$   $\frac{1}{10}$   $\frac{1}{10}$   $\frac{1}{10}$   $\frac{1}{10}$   $\frac{1}{10}$   $\frac{1}{10}$   $\frac{1}{10}$   $\frac{1}{10}$   $\frac{1}{10}$   $\frac{1}{10}$   $\frac{1}{10}$   $\frac{1}{10}$   $\frac$ 

> Pentru a ajusta setările sursei audio, începeți streaming-ul de la o sursă audio, apoi apăsați "mai mult" pentru a deschide panoul de control Setări sursă audio.

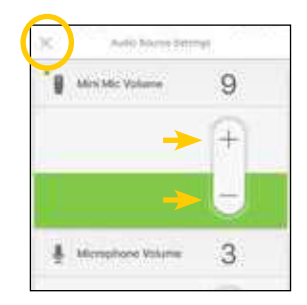

Atingeti "plus" sau "minus" pentru a modifica setările. Dacă auziti prea mult zgomot de fond, puteti regla şi raportul de mixare dintre sunetul de la un dispozitiv True Wireless şi sunetul de la microfoanele procesoarelor de sunet.

Atingeți "X" din stânga sus a ecranului iPhone-ului pentru a închide Setările sursă audio.

# Punerea în pereche cu telecomanda CR310

Reglaţi rapid şi uşor procesorul de sunet Nucleus 7 de la telecomanda CR310.

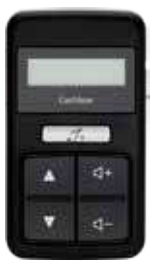

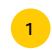

Telecomanda Cochlear CR310 vă permite să schimbati programele, să creșteți sau să reduceți volumul sau sensibilitatea (dacă există), să controlați redarea audio de la dispozitivele True Wireless şi să activati și să dezactivati bobina telefonică.

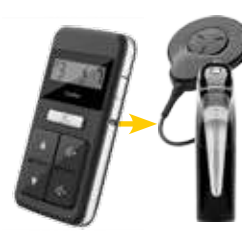

Înainte de a putea utiliza telecomanda pentru prima dată, acesta trebuie să fie asociată cu procesorul de sunet Nucleus 7.

Pentru a pune în pereche procesorul cu telecomanda, mai întâi opriti procesorul și telecomanda.  $\frac{1}{2}$   $\frac{1}{2}$ 

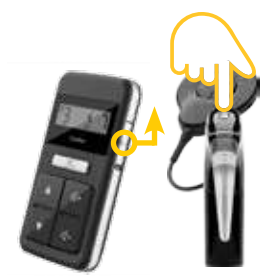

Porniti din nou procesorul şi telecomanda. Ambele trebuie să fie "active" și pornite permanent pe durata punerii în pereche.

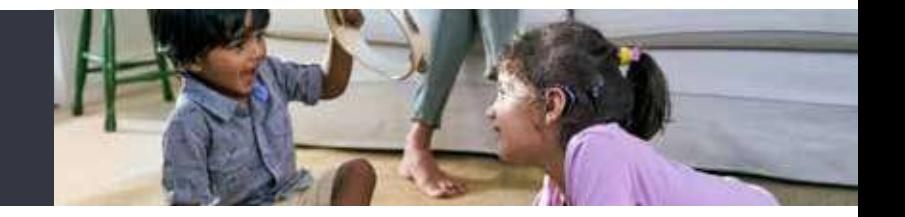

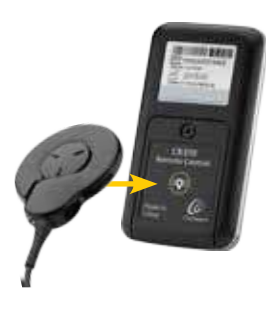

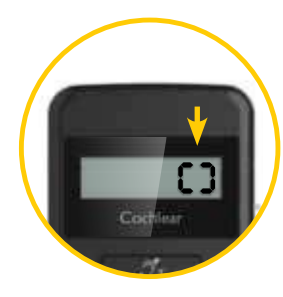

Puneţi antena externă pe spatele telecomenzii dumneavoastră.

Telecomanda va afişa punerea în pereche în desfăşurare.

5 Puneți antena externă (6 Telecomanda va afișa de 7 Telecomanda afișează apoi (8 punerea în pereche cu succes a procesorului stâng (L) sau drept (R).

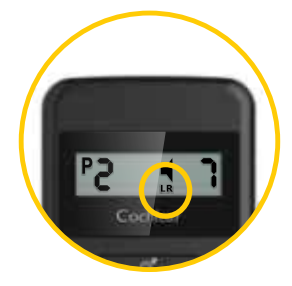

Dacă aveţi două procesoare, repetaţi paşii 3-7 pentru al doilea procesor.

# Punerea în pereche cu Cochlear Wireless Mini Microphones (mini microfoane)

Realizat pentru a vă permite să auziti mai bine de la distanță sau în mediile zgomotoase.

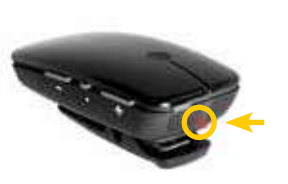

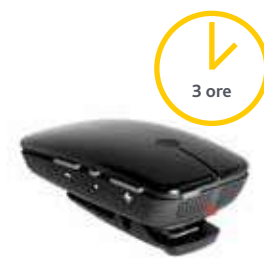

În timpul încărcării, LED-ul din partea superioară a mini microfonului 2/2+ este roşu. La încărcarea completă, se aprinde verde, cu intermitente rosii la fiecare două secunde. 1  $\frac{1}{2}$   $\frac{1}{2}$ 

Înainte de a utiliza mini microfonul 2/2+ pentru prima dată, asigurați-vă că a fost încărcat timp de cel putin trei ore, chiar dacă indicatorul luminos arată încărcarea completă.

Pentru a pune în pereche mini microfonul 2/2+ cu procesorul de sunet Nucleus 7, îndepărtați și opriti procesorul de sunet.

**2 sec**

Porniți mini microfonul 2/2+ apăsând şi menţinând apăsat butonul Pornire/ Oprire. timp de două secunde până când LED-ul se aprinde verde.

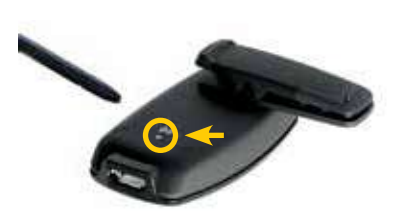

Pentru a începe punerea în pereche, apăsați o dată pe butonul de punere în pereche de pe partea din spate a mini microfonului 2/2+, folosind vârful unui pix sau un obiect similar.

LED-ul de pe partea de sus a mini microfonului 2/2+ se va aprinde intermitent galben la fiecare două secunde timp de 20 de secunde, pentru a indica că este în modul de punere în pereche. În aceste 20 de secunde, porniți procesorul de sunet.

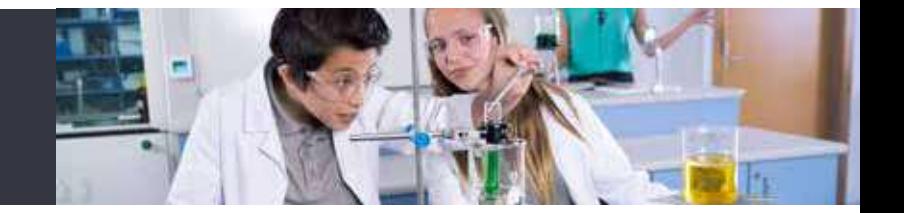

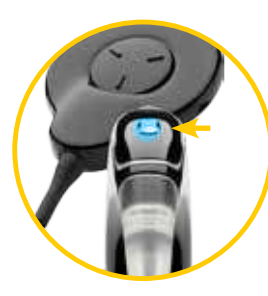

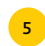

La procesorul de sunet se va aprinde scurt un indicator luminos albastru, pentru a vă anunta că punerea în pereche a reuşit.

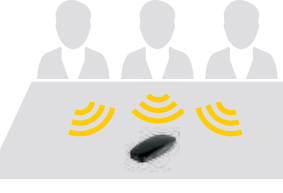

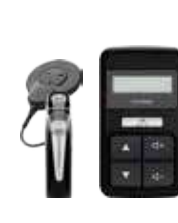

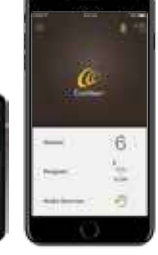

Pentru a folosi mini microfonul 2/2+, rugaţi persoana pe care doriți să o auziţi să-l pună aproape de gură, plasându-l vertical pe hainele sale cu ajutorul clemei din spate.

Mini microfoanele 2/2+ are microfoane direcţionale, deci trebuie să fie îndreptat spre gura persoanei care vorbeşte.

 $\overline{5}$  La procesorul de sunet se va  $\overline{6}$  Pentru a folosi mini  $\overline{7}$  în cazul în care aveți un mini  $\overline{8}$ microfon 2+, aşezaţi-l pe o masă pentru a asculta mai multi vorbitori în setarea de grup.

Transmiteti sunetul la procesorul de sunet Nucleus 7 de la mini microfonul 2/2+, utilizând butonul de la procesorul de sunet, telecomanda CR310 sau aplicația Nucleus Smart.

# Punerea în pereche cu Cochlear Wireless Phone Clip (clemă pentru telefon)

Bucurați-vă de apeluri hands-free, auziți sistemul de navigatie prin functia Bluetooth și transmiteți muzica direct la un procesor de sunet.

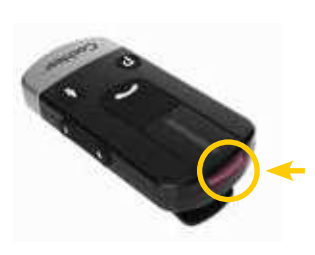

În timpul încărcării, LED-ul din partea superioară a clemei pentru telefoneste roşu. La încărcarea completă, se aprinde verde, cu intermitente rosii la fiecare două secunde. 1  $\frac{1}{2}$   $\frac{1}{2}$ 

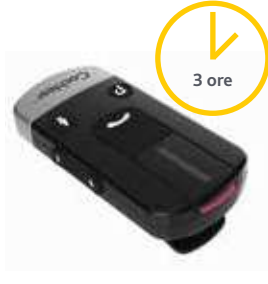

Înainte de a utiliza clema pentru telefon pentru prima dată, asigurați-vă că a fost încărcat timp de cel putin trei ore, chiar dacă indicatorul luminos arată încărcarea completă.

Godk

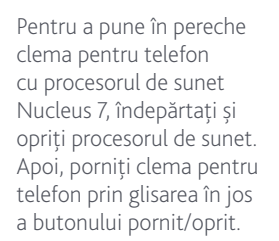

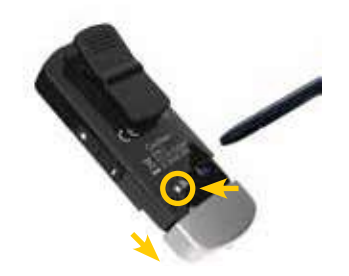

Scoateti capacul auriu de la clema pentru telefon şi utilizati vârful unui pix sau obiect similar pentru a apăsa butonul alb de punere în pereche de pe spate.

LED-ul de la clema pentru telefon se va aprinde intermitent galben la fiecare două secunde, indicând că este în modul de punere în pereche timp de 20 secunde. În aceste 20 de secunde, porniți procesorul de sunet.

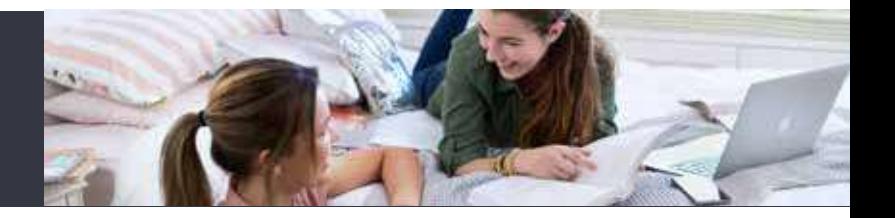

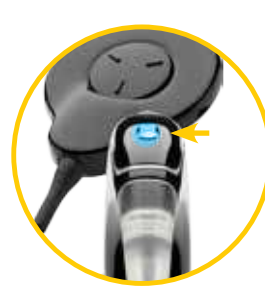

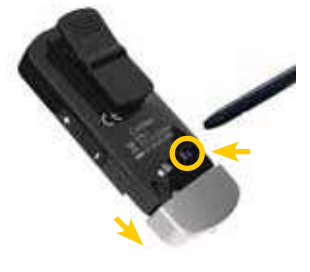

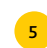

aprinde scurt un indicator luminos albastru, pentru a vă anunta că punerea în pereche cu clema pentru telefon a reuşit.

5 La procesorul de sunet se va (6 Pentru punerea în pereche (7 Pe dispozitivul iPhone (8 Pentru punerea în pereche a clemei pentru telefon cu telefonul mobil, asigurativă că este activată funcția Bluetooth a telefonului.

> Scoateţi capacul argintiu de la clema pentru telefon şi apăsaţi o dată butonul de punere în pereche din spate pentru a activa modul de punere în pereche timp de două minute. În modul de punere în pereche, LED-ul va deveni albastru.

Pe dispozitivul iPhone compatibil, deschideti "Setări", apoi Bluetooth, căutati noile dispozitive Bluetooth și selectați din listă "Telefon pentru facilitarea auzului". Dacă telefonul vă solicită un cod, introduceti patru zerouri.

Biotech **MY DESCRIPTION** Hearing Aid Phon makisozza and an intelligible

Acum, clema pentru telefon trebuie să fie pus în pereche cu telefonul mobil. Dacă telefonul mobil întreabă ce serviciu Bluetooth doriți să activați, selectați "Căști".

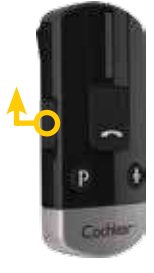

Pentru a reda sunetul, este suficient să activați clema pentru telefon. Când sunetul începe să fie redat de la dispozitivul cu functie Bluetooth, acesta va fi transmis automat către procesorul de sunet.

# Punerea în pereche cu Cochlear Wireless TV Streamer (streamer TV)

Bucuraţi-vă de sunetul de înaltă calitate transmis direct procesorului de sunet de la televizor, echipament audio stereo sau calculator.

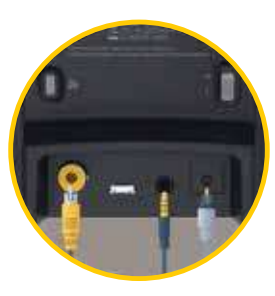

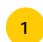

Pentru a utiliza streamer-ul TV, conectați-l la o priză folosind cablul de definit de princul TV cu procesorul de definit de princul de definit de princul TV cu procesorul de definit de la conectați-l la o priză folosind cablul de definit de princul TV cu alimentare. Apoi, conectati streamer-ul TV la sursa audio utilizând cablul audio corespunzător.

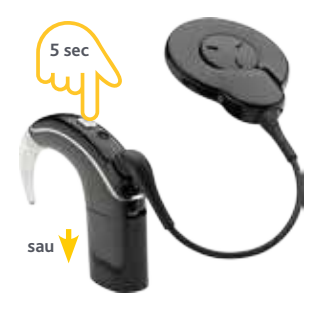

Pentru a pune în pereche dispozitivul streamer-ul TV cu procesorul de sunet Nucleus 7, îndepărtați și opriți procesorul de sunet.

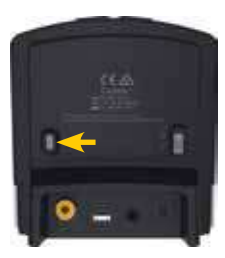

Apoi apăsați o dată, de două ori sau de trei ori butonul de punere în pereche de pe partea din spate a dispozitivului streamer TV, în functie de canalul pe care îl doriti pentru streamer-ul TV.

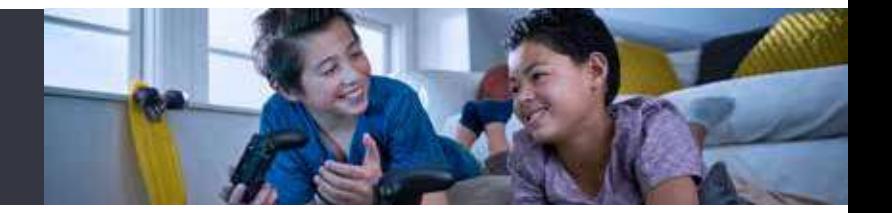

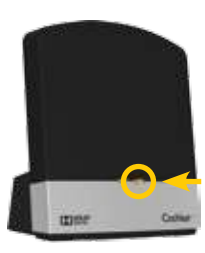

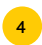

Indicatorul de activitate al streamerului TV se va aprinde intermitent portocaliu pentru a indica că este în modul de punere în pereche pentru următoarele 20 de secunde. În aceste 20 de secunde, porniţi procesorul de sunet.

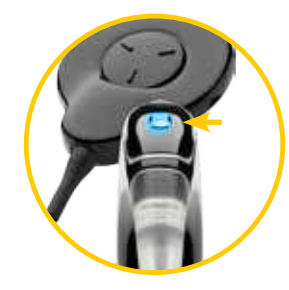

La procesorul de sunet se va aprinde scurt un indicator luminos albastru, pentru a vă anunţa că punerea în pereche a reuşit.

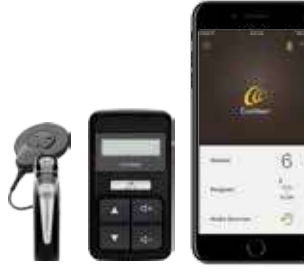

Transmiteţi sunetul utilizând butonul de la procesorul de sunet, telecomanda CR310 sau aplicaţia Nucleus Smart.

## Streaming-ul audio de la dispozitivele True Wireless

Procesorul de sunet Nucleus 7 oferă mai multe modalități de a controla şi monitoriza streaming-ul audio.

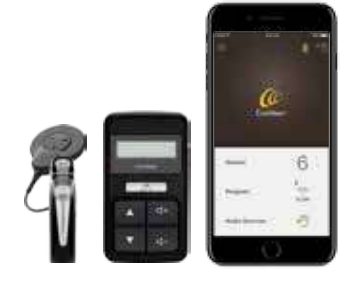

După punerea în pereche cu procesorul de sunet Nucleus 7, dispozitivele mini microfon şi streamer TV pot fi controlate direct de la procesor, utilizând telecomanda CR310 sau aplicatia Nucleus Smart App.

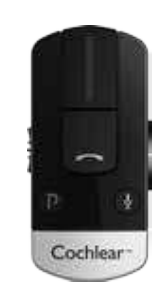

Streaming-ul de la clema pentru telefon se face automat – utilizati comenzile clemei pentru telefon pentru a efectua şi receptiona apeluri.

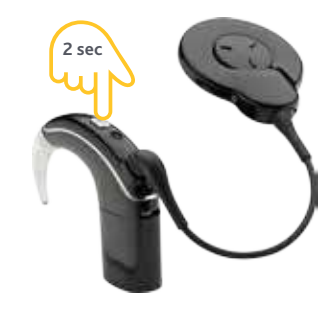

Alegeti până la trei optiuni a de streaming audio utilizând butonul de pe procesorul de sunet Nucleus 7.

> ţineţi apăsat butonul timp de două secunde pentru a comuta bobina telefonică (dacă este activată), apoi dispozitivele True Wireless în ordinea în care au fost puse în pereche cu procesorul dumneavoastră.

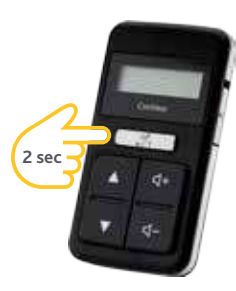

Puteti controla si monitoriza dispozitivele True Wireless utilizând telecomanda CR310.

După punerea în pereche la procesorul de sunet Nucleus 7, apăsaţi şi ţineţi apăsată tasta bobină telefonică timp de două secunde, apoi eliberați-o.

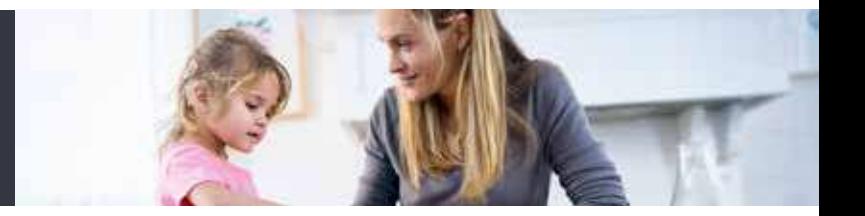

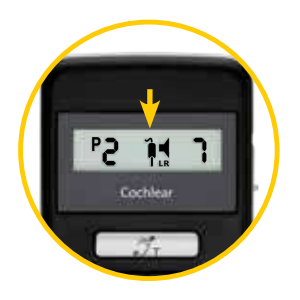

Procesorul dumneavoastră va începe streaming-ul de la mini microfon sau streamer TV, iar pictograma accesoriu va apărea pe ecran.

4

 $\overline{\mathbf{3}}$ 

Apăsaţi şi menţineţi apăsat din nou pentru a selecta următorul dispozitiv True Wireless. Pentru a opri transmisia, apăsaţi scurt pe tasta bobinei telefonice. Pictograma dispozitivului va dispărea.

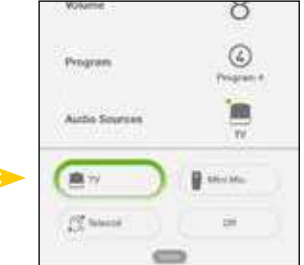

Atunci când procesorul de sunet Nucleus 7 este pus în pereche cu un dispozitiv compatibil Apple, puteti controla, de asemenea, streaming-ul audio utilizând aplicatia Nucleus Smart App.

Când aţi pus în pereche sursele audio cu procesorul de sunet, atingeți "Surse audio" şi apoi pictograma pentru sursa audio pe care doriţi să o utilizaţi.

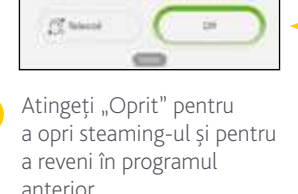

Program

真元

Autho Sources

Ö  $\omega$ 

Prigram #  $\Rightarrow$ 

**B** stories

5

# Înlocuirea capacelor de protecție ale microfonului

Schimbarea capacelor de protecție ale microfonului este simplă datorită designului multifunctional al capacului de protectie.

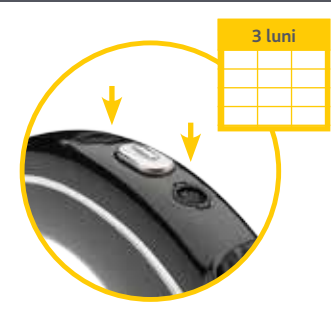

ale microfonului de la procesorul de sunet Cochlear Nucleus 7 la fiecare trei luni sau mai devreme dacă locuiti întrun mediu cu umiditate ridicată, dacă transpirati frecvent sau dacă observati degradarea calității sunetului.

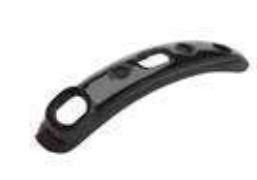

1 Trebuie să înlocuiți capacele de protecție (2 Capacele de protecție ale microfonului (3 Capacele de protectie ale microfonului sunt încorporate în capacul de microfon Nucleus 7, care este înlocuit complet.

> Este important să păstraţi tot timpul capacele de protecție ale microfonului pe poziție.

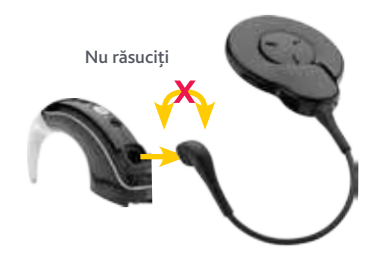

Pentru a îndepărta vechiul capac pentru microfon, tineti capătul cablului antenei externe și trageți-l ferm afară din procesorul de sunet.

Nu trageţi de partea flexibilă a cablului de antenă externă și aveți grijă să nu răsuciti cablul de antenă externă atunci când îl trageți afară.

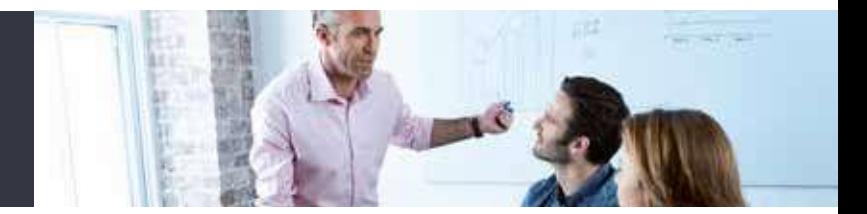

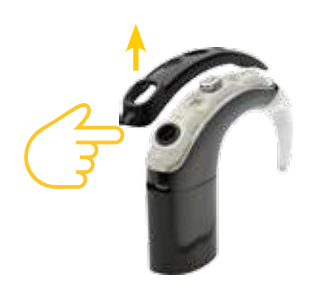

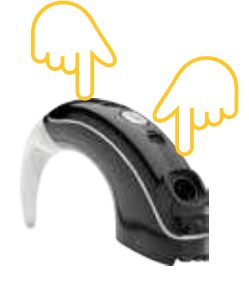

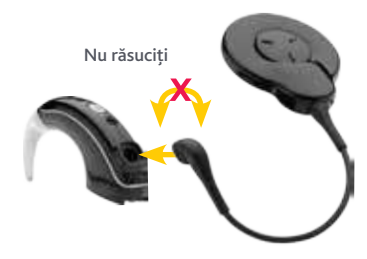

Folosiţi o unghie pentru a ridica capacul de microfon de la marginea de jos, apoi de procesorul de sunet și apăsați ferm de la marginea de jos, apoi de procesorul de sunet și apăsați ferm de microfon de la marginea de jos, apoi pe procesorul de sunet și apăsați fe ridicaţi-l pentru a-l îndepărta.

Montaţi noul capac pentru microfonul pe procesorul de sunet şi apăsaţi ferm cu degetul pe fiecare capăt, până când simţiţi un clic.

Fără a răsuci, împingeți cablul antenei<br>externe în procesor, până se fixează.

### Depozitarea şi îngrijirea procesorului de sunet Nucleus 7

Este important să aveţi grijă de procesorul de sunet Nucleus 7, pentru ca acesta să funcţioneze corect şi să vă optimizeze performanţa auditivă.

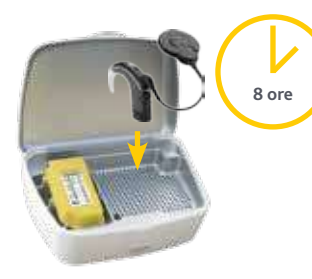

Pentru a vă păstra procesorul de sunet depozitati-l în fiecare noapte în truse de dezumidificare.

Pentru o dezumidificare optimă, depozitaţi procesorul complet asamblat timp de opt ore.

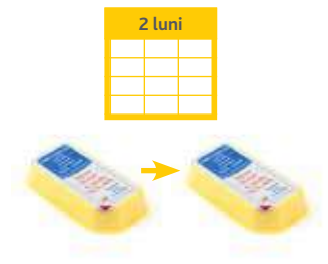

Tentra a va pastra processorat de sanet de la processorat de sanet de la cochlear Nucleus 7 ferit de umiditate, Înlocuiti elementul absorbant din trusa de dezumidificare la fiecare două luni.

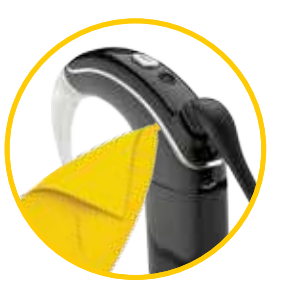

Suflati pe conectori pentru a îndepărta orice urmă de praf şi curăţaţi procesorul de sunet și accesoriile cu o lavetă moale si uscată.

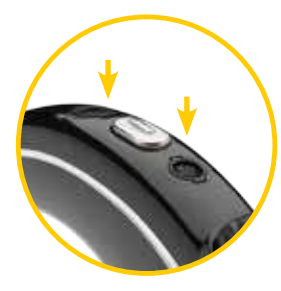

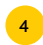

Verificaţi capacele de protecţie ale microfonului dacă sunt murdare sau umede şi înlocuiţi-le dacă este necesar.

4 Verificați capacele de protecție ale le când depozitați mai mulți acumulatori, le c asiguraţi-vă că nu se ating conectorii, deoarece acestea ar putea duce la scurtcircuitarea bateriilor.

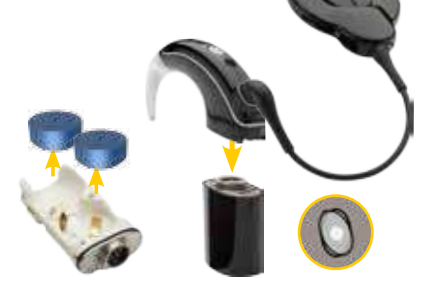

Pentru depozitare pe termen lung, scoateţi bateriile de unică folosinţă din modulul de baterii.

Dacă utilizaţi un modul pentru acumulatori, scoateţi-l şi depozitaţi-l complet încărcat.

### Opţiuni de purtare

Pentru mai mult siguranţă, este disponibilă o gamă de accesorii de fixare pentru a vă ajuta să purtaţi procesorul de sunet Nucleus 7 în siguranţă.

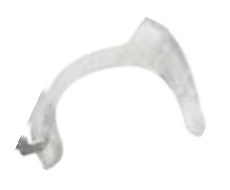

Cârlig auricular antişoc Cochlear este un accesoriu pentru copiii mici. Fixează cârligul auricular la procesorul de sunet pentru a reduce riscul ca acesta să cadă sau să se detaşeze.

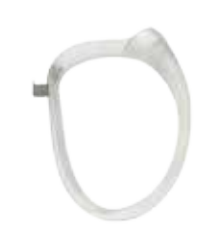

Pentru m,ai multă sigurantă, Cochlear Hugfit™ tine procesorul de sunet al copilului mai sigur decât cârligul auricular.

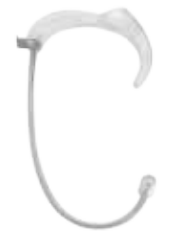

Atunci când faceti sport sau exercitii fizice, Cochlear Snugfit poate fi folosit pentru a vă ajuta să tineți procesorul pe pozitie.

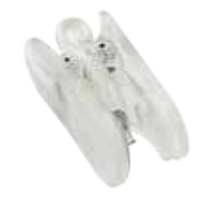

Copiii pot beneficia, de asemenea, de utilizarea unuia dintre accesoriile Cochlear de prevenire a pierderii.

Clema Cochlear Koala permite ca procesorul de sunet Nucleus 7 să fie ataşat la îmbrăcămintea copilului până când îşi poate purta procesorul pe ureche.

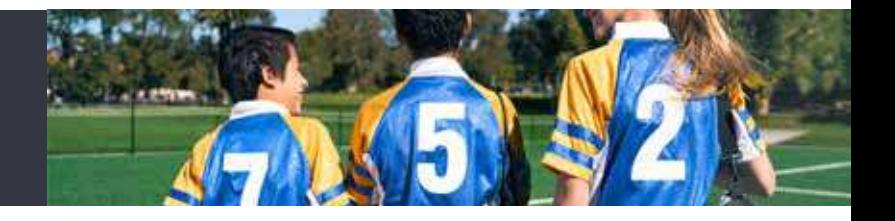

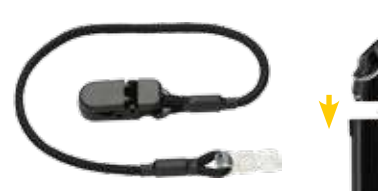

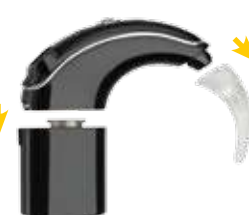

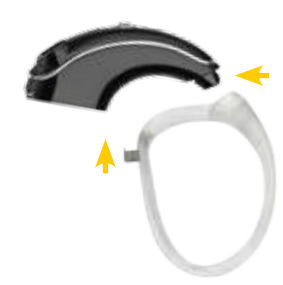

O altă optiune utilă de prevenire a pierderii este Firul de prindere Cochlear. Aceasta se prinde la îmbrăcăminte, ceea ce înseamnă că este mai putin probabil ca purtătorii să-şi piardă procesorul de sunet.

1 Pentru a monta una dintre 2 aceste optiuni de fixare la procesorul de sunet Nucleus 7, scoateti mai întâi cârligul auricular şi modulul pentru acumulator.

Prindeti clema de fixare la capătul cârligului auricular, apoi cârligul metalic de la capătul acumulatorului. Apoi, reatasati modulul de acumulator la fel cum ati proceda în mod normal, asigurându-vă că cârligul metalic este fixat pentru a permite ca acumulatorul să se fixeze.

#### Folosirea Aqua+

Bucuraţi-vă de toate activităţile acvatice preferate şi asigurați-vă că procesorul de sunet este sigur și uscat.

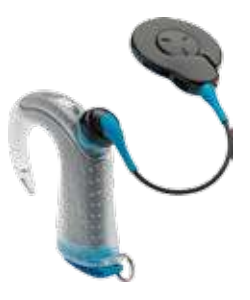

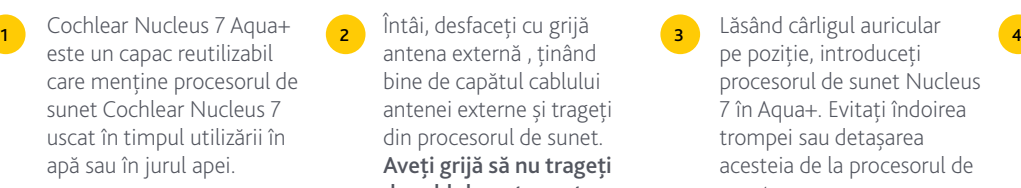

Pentru ca procesorul de sunet să funcționeze în interiorul Aqua+, trebuie să folosiţi acumulatorii.

Întâi, desfaceti cu grijă antena externă, tinând bine de capătul cablului antenei externe și trageți din procesorul de sunet. Aveti grijă să nu trageti de cablul pentru antena externă sau să răsuciti atunci când scoateti.

Nu răsuciti

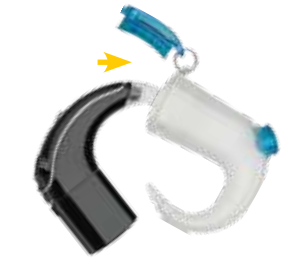

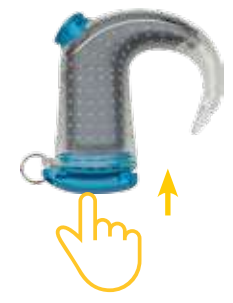

Lăsând cârligul auricular pe pozitie, introduceti procesorul de sunet Nucleus 7 în Aqua+. Evitati îndoirea trompei sau detaşarea acesteia de la procesorul de sunet.

După ce procesorul de sunet este în interior, introduceti conectorul în baza Aqua+. Pentru a realiza o etanşare bună, împingeți conectorul până la capăt.

Nu răsuciti

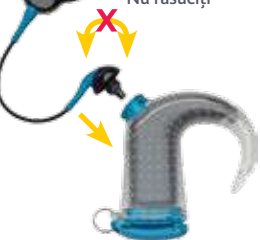

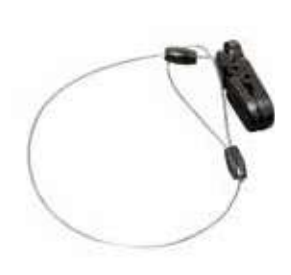

Prindeti inelul negru de pe conectorul antenei externe, conectati bobina Aqua+ (cu magnet) direct în procesorul de sunet prin orificiul din Aqua+, având grijă să nu răsuciti. Conectorul antenei externe ar trebui să se simtă bine conectat.

Dacă sunteți îngrijorat să nu pierdeți Aqua+, utilizați Firul de sigurantă pentru a vă prinde procesorul la îmbrăcăminte sau o clemă Mic Lock-Stirrup pentru a tine procesorul pe ureche. 5 Prindeți inelul negru de pe (6 Dacă sunteți îngrijorat să (7 Când terminați activitatea în (8

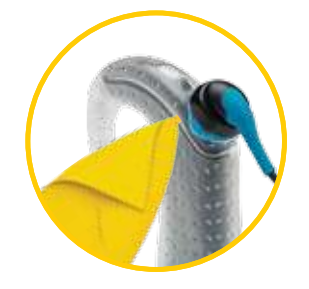

apă, clătiti Aqua+ și antena externă Aqua+ cu apă proaspătă curată și stergeți cu o cârpă moale, înainte de a scoate procesorul de sunet.

Pentru a scoate din priză antena externă albastră Aqua+, prindeţi inelul negru de pe conectorul antenei externe și trageți conectorul direct. Apoi, deschideți Aqua+ şi îndepărtaţi procesorul de sunet.

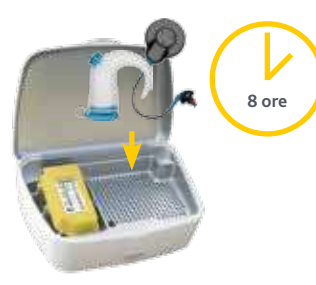

Reatasati antena externă obişnuită prin împingerea cablului de antenă externă în procesorul de sunet până când se aude un clic, având grijă să nu răsuciti.

Puneți peste noapte Aqua+ şi antena externă albastră Aqua+ în truse de dezumidificare. După ce s-a uscat, depozitați Aqua+, antena externă albastră Aqua+ şi toate accesoriile din carcasa impermeabilă Nucleus 7 Activity Kit.

# Observații

# NUCLEUS®7

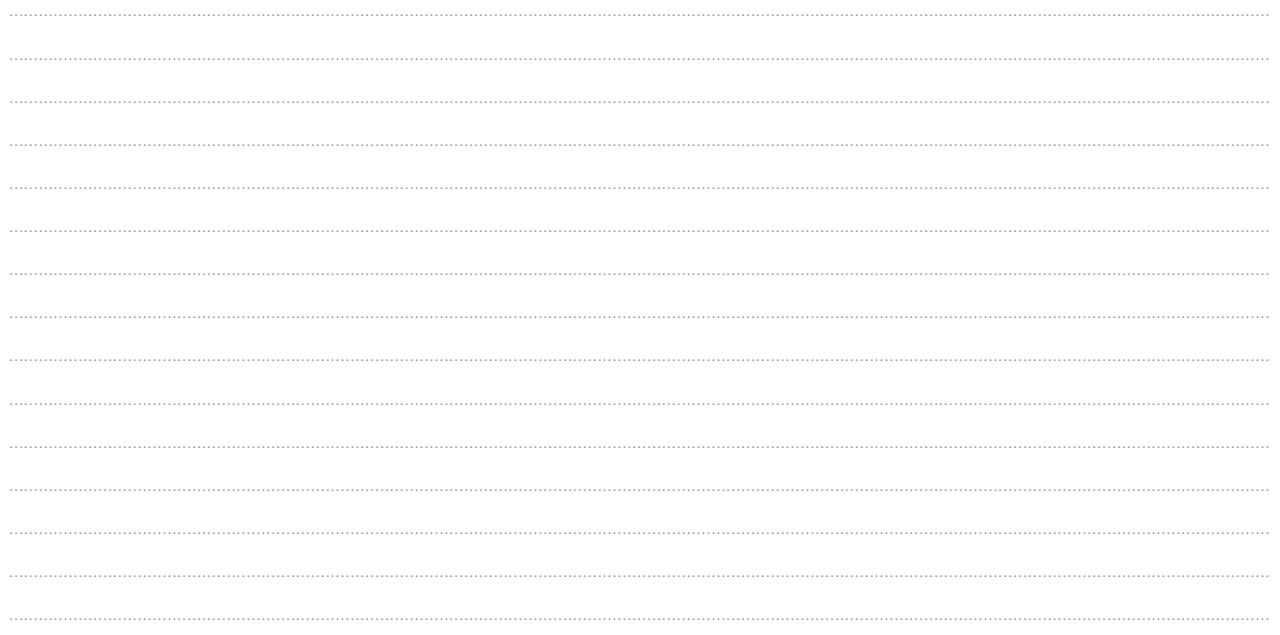

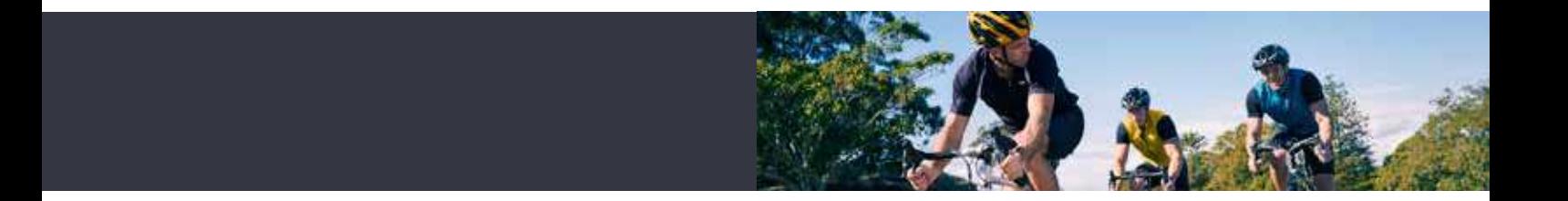

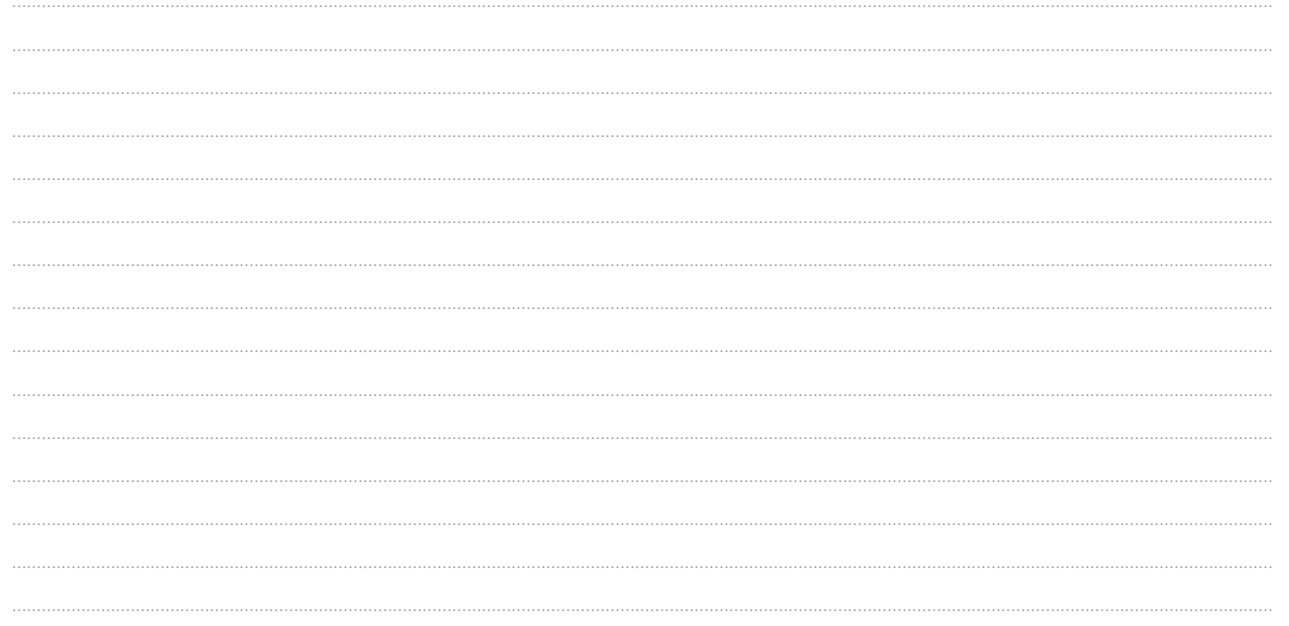

Hear now. And always

Cochlear Ltd (ABN 96 002 618 073) 1 University Avenue, Macquarie University, NSW 2109, Australia T: +61 2 9428 6555 F: +61 2 9428 6352

#### **www.cochlear.com/nucleus7**

Vă rugăm să cereti sfatul medicului dumneavoastră sau a altor specialisti din domeniul medical cu privire la tratamentele pentru pierderea auzului. Aceștia vor fi în măsură să vă recomande o soluție adecvată pentru această problemă. Toate produsele trebuie să fie utilizate conform indicaţiei medicului dumneavoastră sau altor specialişti din domeniul medical.

Nu toate produsele sunt disponibile în toate ţările. Vă rugăm să contactaţi reprezentantul local Cochlear.

ACE, Advance Off-Stylet, AOS, AutoNRT, Autosensitivity, Beam, Button, CareYourWay, Carina, Cochlear, Cochlear SoftWear, コクレア, Codacs, ConnectYourWay, Contour, Contour Advance, Custom Sound, ESPrit, Freedom, Hear now. And always, HearYourWay, Hugfit, Hybrid, inHear, Invisible Hearing, Kanso, MET, MicroDrive, MP3000, myCochlear, mySmartSound, NRT, Nucleus, 科利耳, Off-Stylet, Slimline, SmartSound, Softip, SPrint, True Wireless, logo-ul de formă eliptică, WearYourWay şi Whisper sunt mărci comerciale sau mărci comerciale înregistrate ale Cochlear Limited. Ardium, Baha, Baha SoftWear, BCDrive, DermaLock, EveryWear, Vistafix şi WindShield sunt mărci sau mărci înregistrate ale Cochlear Bone Anchored Solutions AB.

Procesorul de suet Nucleus 7 Sound este compatibil cu iPhone 7 Plus, iPhone 7, iPhone 6s Plus, iPhone 6s, iPhone 6 Plus, iPhone 6, iPhone SE, iPhone 5s, iPhone 5c, iPhone 5, iPad Pro (12.9-inch), iPad Pro (9.7-inch), iPad Air 2, iPad Air, iPad mini 4, iPad mini 3, iPad mini 2, iPad mini, iPad (generatia 4), iPod touch (generatia 6) si iPod touch (generatia 5) care folosesc iOS 10.X sau o versiune mai recentă. Apple, logo-ul Apple logo, Made for iPhone, iPhone, iPad Pro, iPad Air, iPad mini, iPad şi iPod touch sunt mărci comerciale ale Apple Inc., înregistrate în S.U.A. şi în alte ţări. App Store este o marcă comercială a Apple, Inc. înregistrată în S.U.A. şi în alte ţări.

Termenul marca și logo-urile Bluetooth sunt mărci înregistrate deținute de Bluetooth SIG, Inc., iar folosirea acestora de către Cochlear Limited este posibilă în baza licenţei.

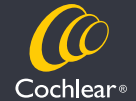

© Cochlear Limited 2017. D1212812 ISS1 MAY17 Romanian Translation of D1194544 ISS1 APR17